## Esri | California · Hawaii · Nevada **Regional User Group Conference**

February 23-24, 2011 · Esri · Redlands, CA

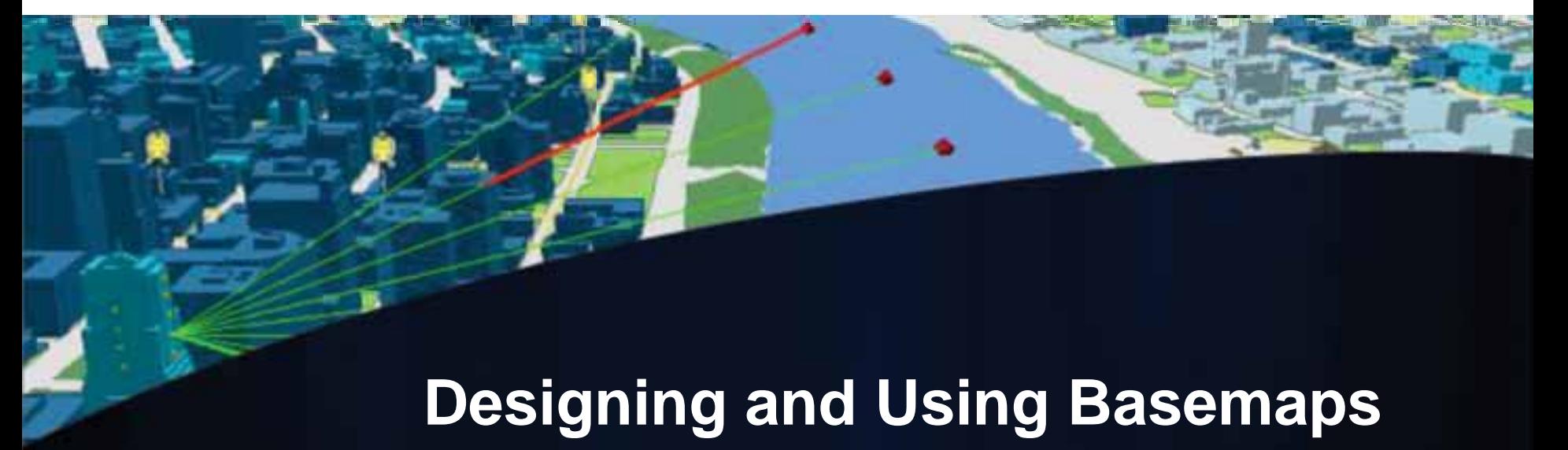

Jennifer Hughey

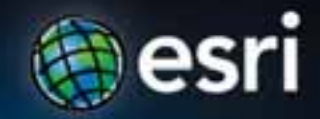

## **Agenda**

- **The ArcGIS System**
- **Basemaps are a key component of your system**
- **Cartographic design considerations**
- **Using basemap layers in ArcMap**
- **Best practices for designing basemaps for the web**
- **Design considerations for mobile applications**

## **ArcGIS 10 — A Complete System**

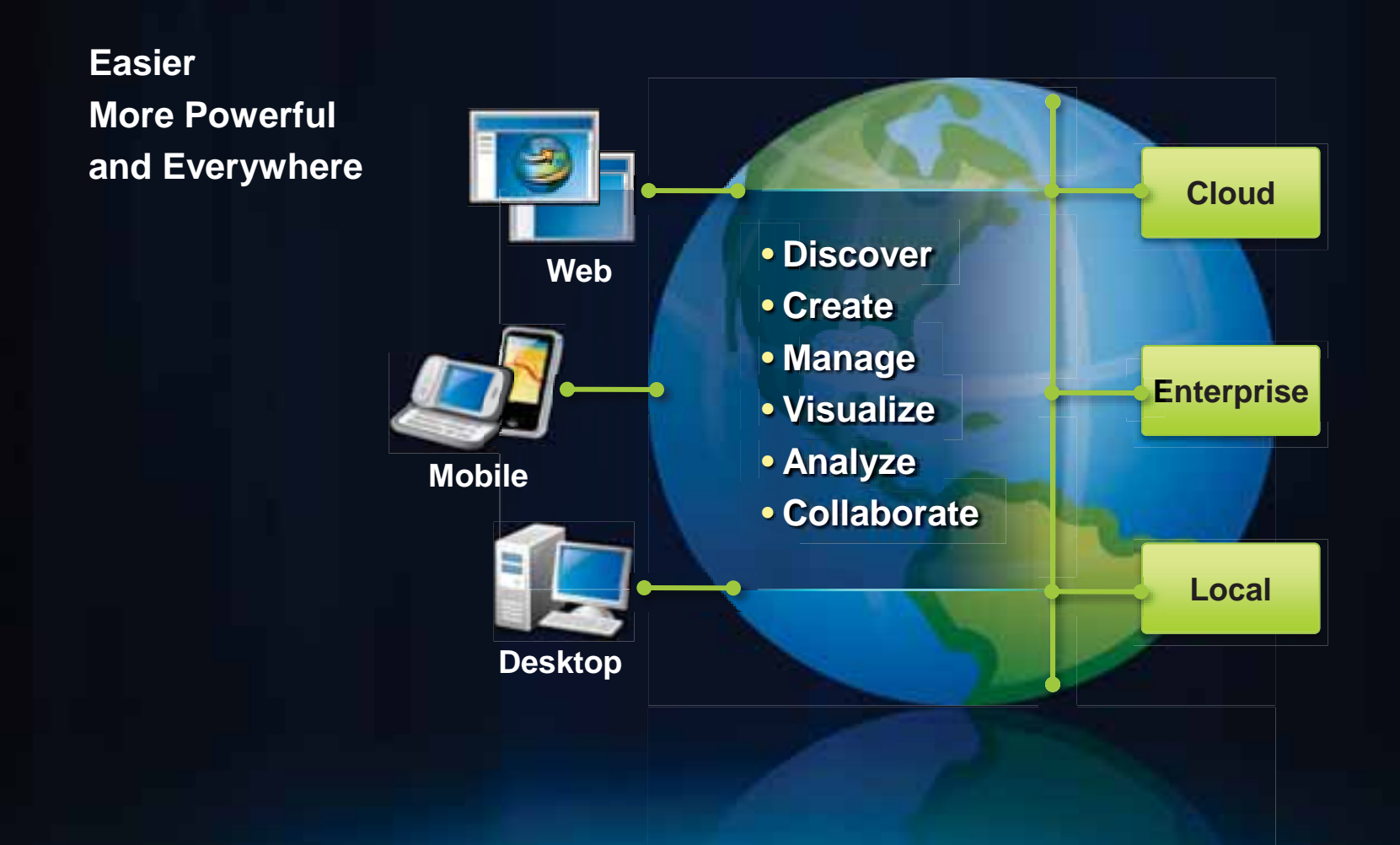

#### **How do basemaps benefit my organization?**

- **Reusable maps that can accessed as part of the ArcGIS system**
- **Provide common cartography**
- **Deliver fast performing geographic context for applications**
- **Are part of a pattern for using GIS information**
	- **Operation layer(s)**
	- **Basemap layer(s)**

### **Operational layers**

- **Show a focused item of interest**
- **Support functionality of the application**
- **Displayed on top of basemap**

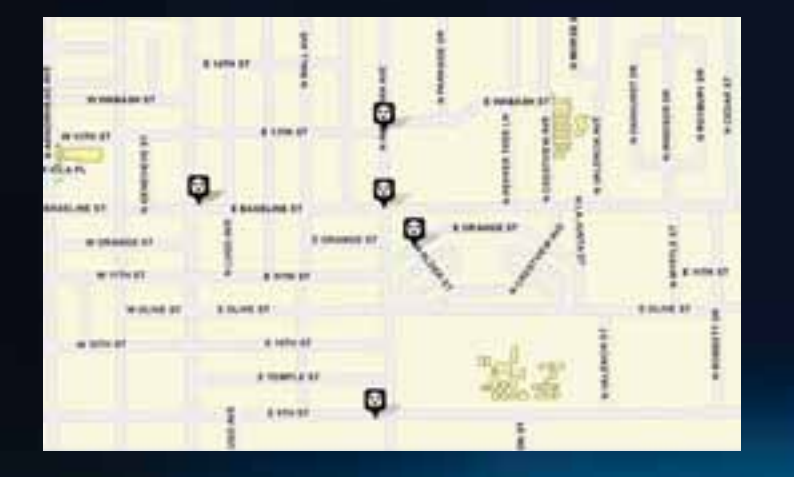

#### **Crime Data Crime Data Service Requests**

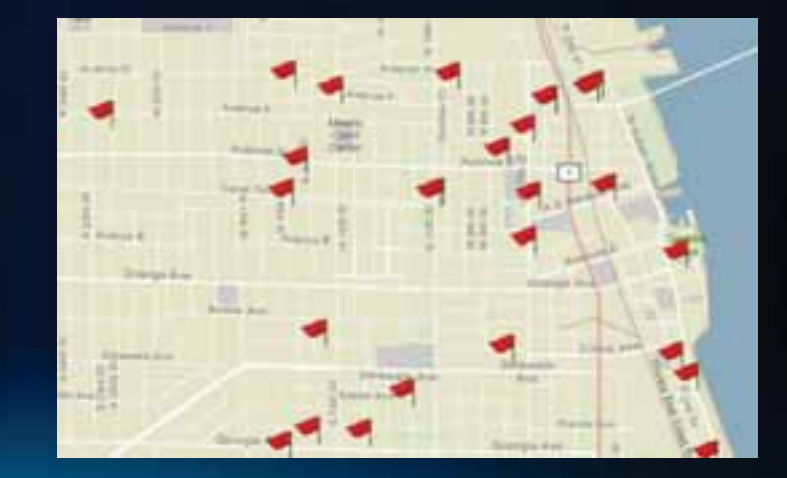

#### **Basemap layers**

- **Provide geographic reference**
	- **Serve as a background for operational layers**
- **Communicate clearly and effectively**
	- **Text**
	- **Symbols**
	- **Colors**
- **Simple in design**
	- **Limited to task-specific layers**
- **Perform well**

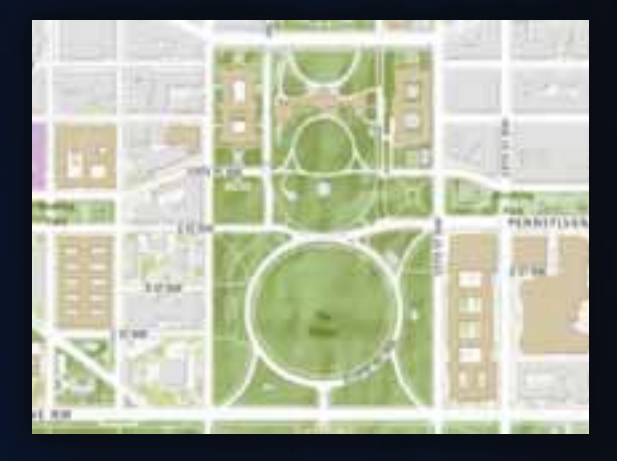

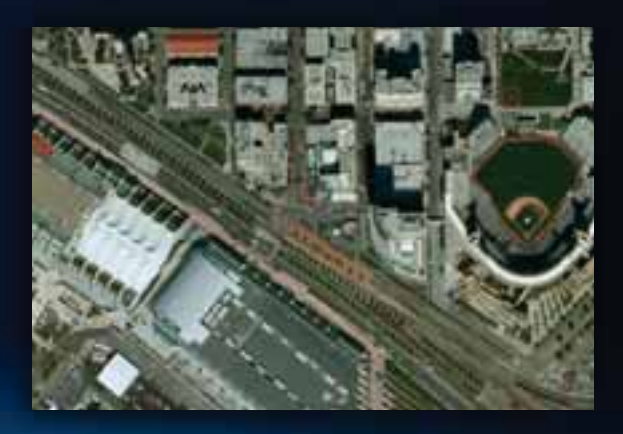

### **Designing versus acquiring basemaps**

#### • **Acquire**

- **Many basemap resources**
	- **ArcGIS Online**
	- **Microsoft Bing Maps**
	- **And more…**
- **Design**
	- **Use your authoritative data**
	- **Incorporate end user needs**
	- **Use a map template to get started**

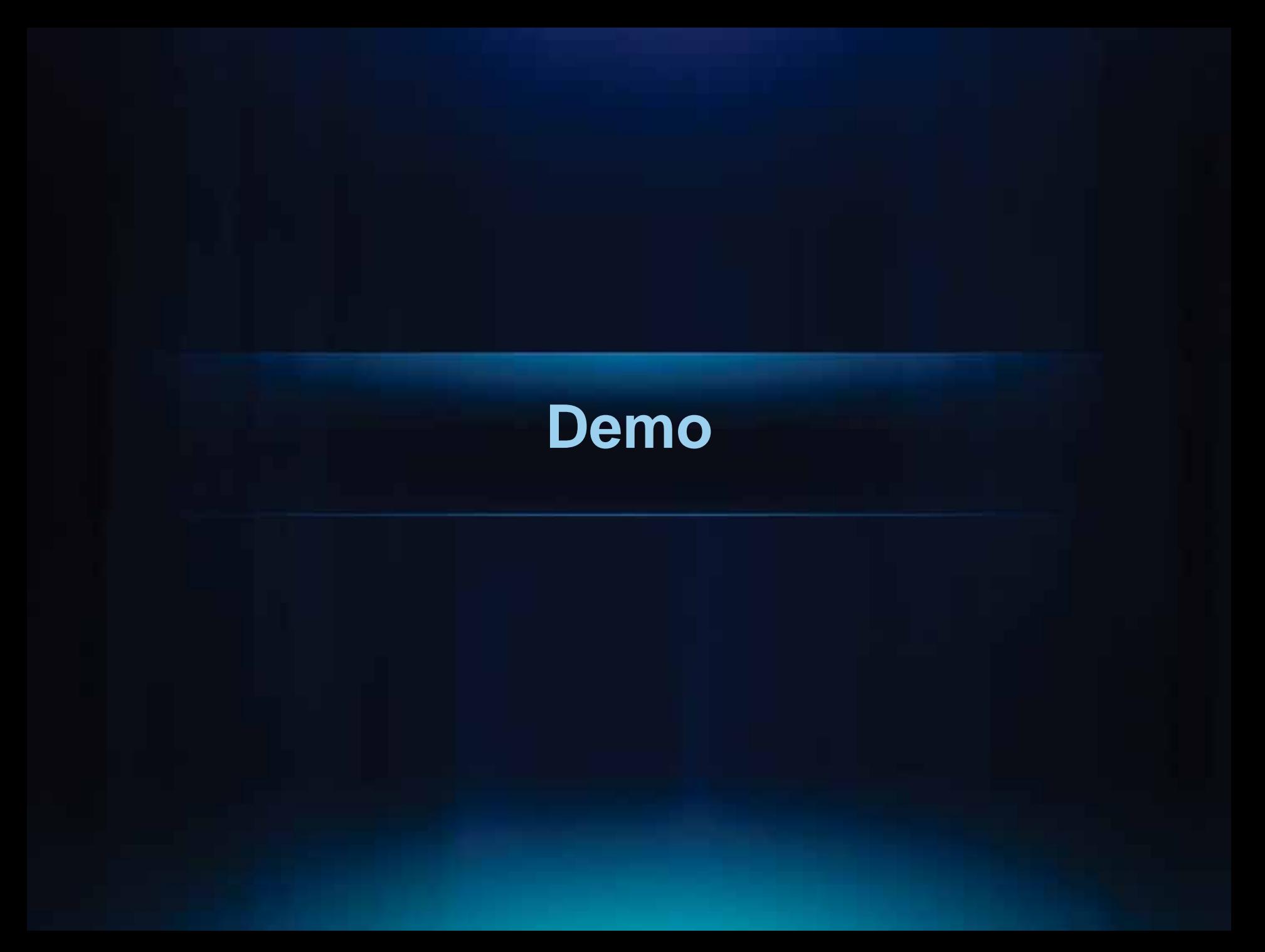

#### **Design and technical considerations**

- **What size will it be?**
- **What geographic extent will I show?**
- **What map scale will that make it?**
- **What map projection will I use?**
- **Will it be in color?**
- **What print resolution can I use?**

## **Types of basemaps**

- **Aerial**
	- **Imagery only**
- **Traditional** 
	- **Streets, parcels, municipal boundaries**
- **Hybrid** 
	- **Combines aerial and traditional layers**
	- **Designed as two map services or one**

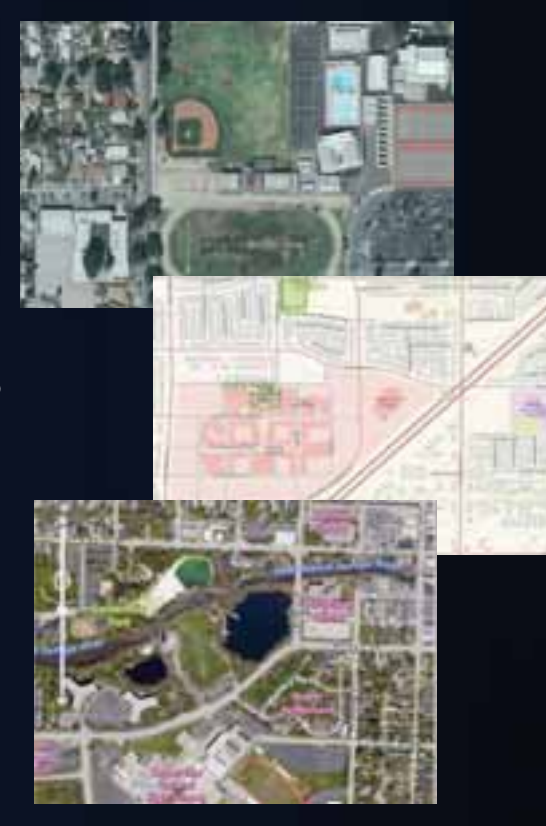

### **Common design principles**

- **End-user requirements**
	- **Provide only relevant data**
- **Combining with other services or data**
	- **Utilize subtle symbology and text**
- **Optimize your basemaps performance**
	- **Caching**
	- **Desktop**

## **Suggested basemap data**

- **Contours**
- **County Boundary**
- **Hillshade**
- **Landmark**
- **Municipal Boundary**
- **National Park**
- **Park**
- **Railroad**
- **Road Centerline**
- **State Boundary**
- **State Park**
- **Waterbody**
- **Waterline**

#### **ArcGIS Desktop - basemap layer**

- **New in ArcGIS 10**
- **Is a user-defined group of static layers that draws continuously during navigation**
- **Provides optimal drawing performance**
- **Use a high-performance drawing engine**
	- **Improves the display speed and response time of the map**
	- **Provide a continuous visual context for data that you're viewing, editing, or analyzing.**

#### **Adding a basemap layer in ArcMap**

- **Create a new basemap layer by right-clicking on the Dataframe**
	- **Add your layers to the basemap layer**

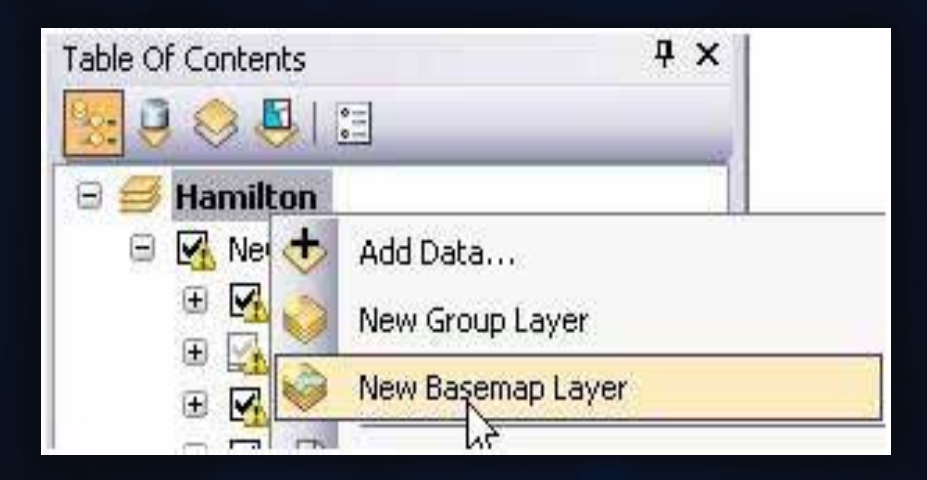

### **Adding data**

- **Basemap layer appear like a group layer**
- **Add your data layers to the basemap layer**
- **Add relevant data layers based on the basemaps purpose**
	- **Topographic map layer example**
		- **contours, hillshade, elevation points, physiographic feature names**

### **Optimizing performance**

- **Analyze your basemap layer**
	- **Determine performance problems and recommendation on how to improve**

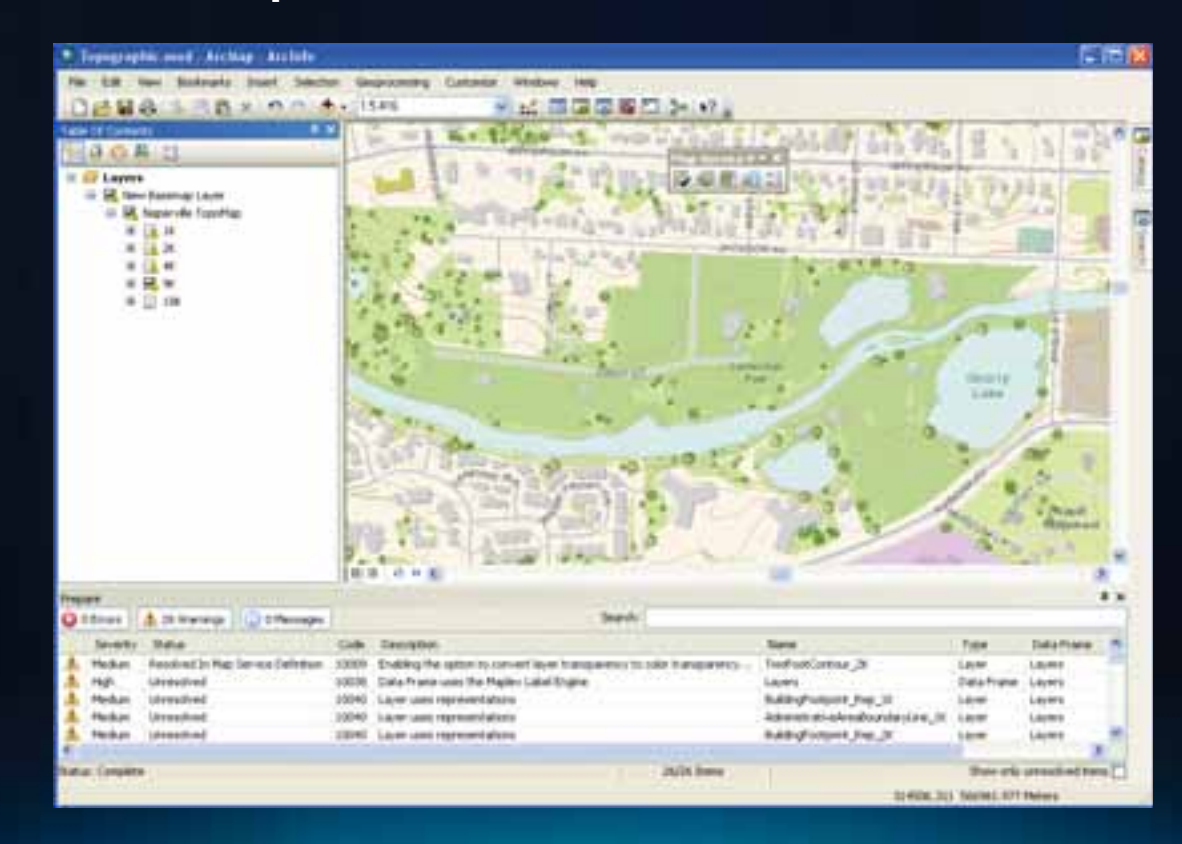

#### **Sharing your basemap layers**

- **Save as a layer file**
	- **User needs to have access to the data**
- **Save a layer package**
	- **Data is zipped up with the layer file**
	- **Share data and the basemap layer online**

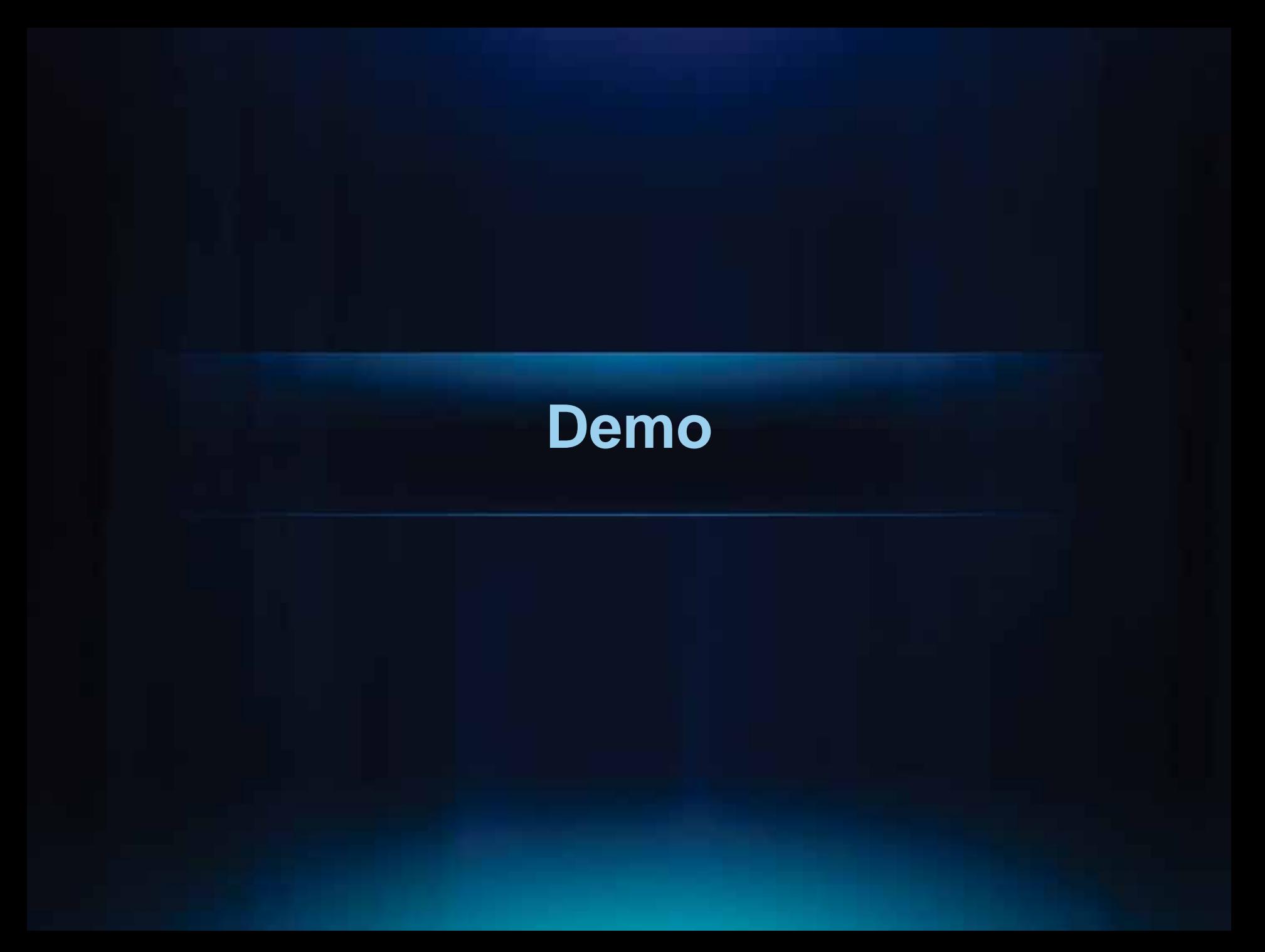

#### **Delivering basemap services using ArcGIS Server**

- **Cached Map Service**
	- **Images pre-created for faster application performance**
- **Image Service**
	- **ArcGIS Server Image Extension**
	- **Image service provides dynamic access to imagery**

#### **Cached map services properties**

- **Precomputed map image tiles**
	- **Stored on server for a range of levels of detail**
- **Full access to attribute data**
	- **Identify, Query, etc.**
- **Provides best performance and scalability**
- **Decision whether to cache basemap affects its design**
	- **Cached map accessible at specific levels of detail only**

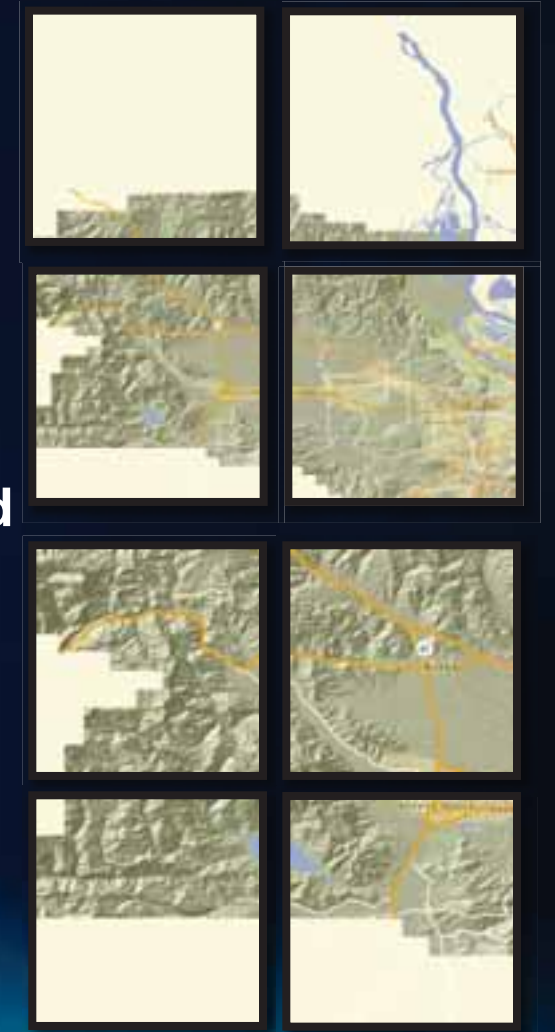

**Level 0**

**Level 1**

#### **Cached map design considerations**

- **Determine projection of your cached map**
	- **All cached services in Web map must have the same projection**
- **Determine scale levels based on:**
	- **Scales at which users need to view the map**
	- **Other cached services that are part of the Web map**
		- **Only those services that exist at particular scale will display**

## **Choosing output image type**

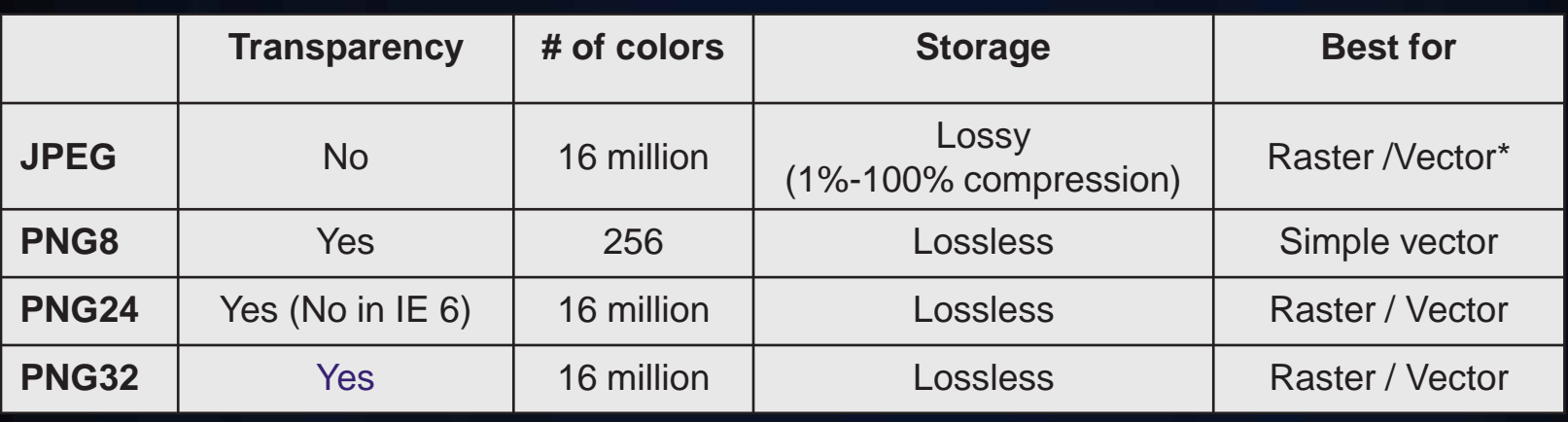

\*JPEG format with quality ratio of 90 is utilized in ArcGIS Online

*Raster and Vector Data 512 X 512 pixels*

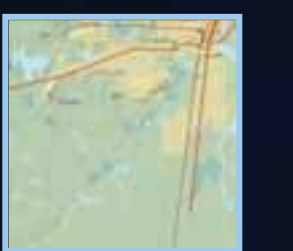

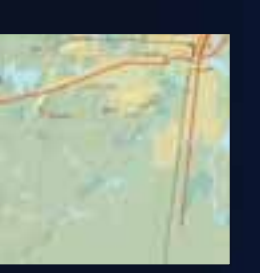

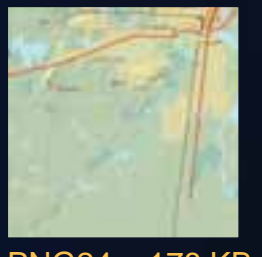

JPEG = 40 KB PNG8= 92 KB PNG24 = 178 KB PNG32 = 189 KB

*Vector Only Data 512 X 512 pixels*

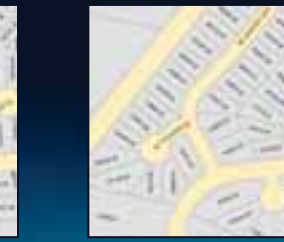

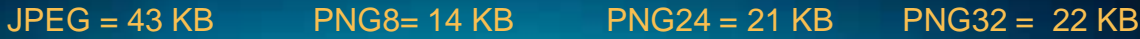

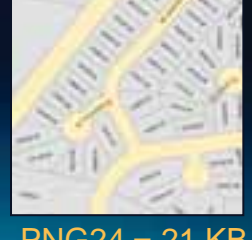

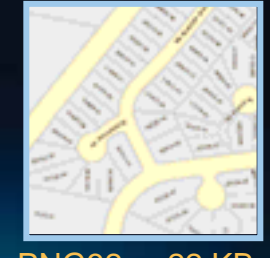

#### **Map Templates**

- **Contain best practices for publishing your data**
- **Are used in ArcGIS Online maps**
- **Are well designed for Web and mobile applications**
- **Are downloadable, ready to use, plug-in your data**
- **Include documents, sample data, and styles**

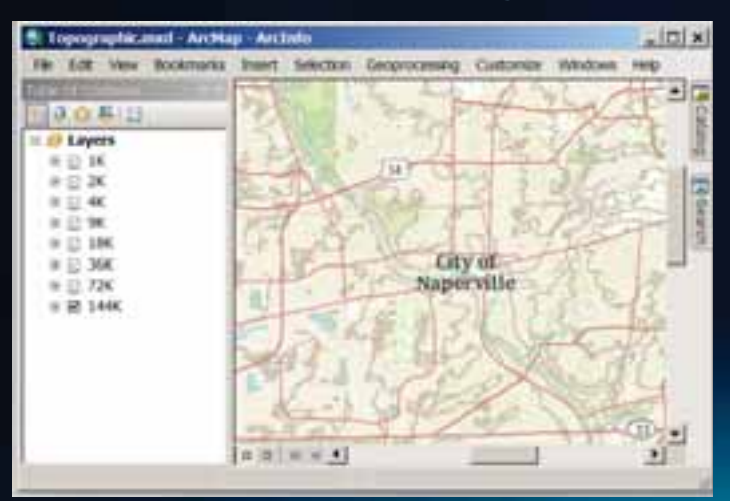

#### **Local Government Topographic** *Machine Machine Machine Map* **World Topographic Map**

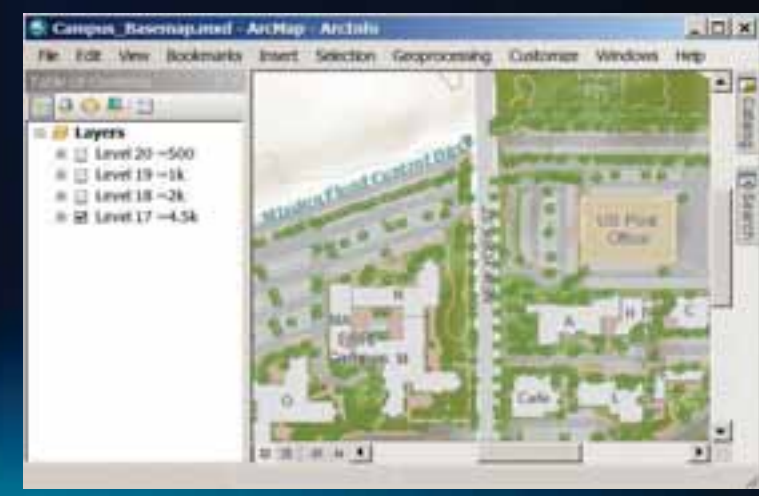

#### **Labels vs Annotation**

- **Two dynamic placement options**
	- **Standard label engine or Maplex**
- **Maplex is recommended for cached maps**
	- **Sophisticated label placement rules**
	- **Supported with MXD**
- **Geodatabase annotation**
	- **Fixed for a particular scale**
	- **Additional workflows may be required**
	- **More data to manage in geodatabase**

#### **Traditional basemap design considerations**

- **Design layers for the cache scales**
	- **Utilize group layers to set up symbology for each cache scale**
	- **If layer properties are consistent (e.g., symbol size), reuse layer for multiple scales 1:18,000**

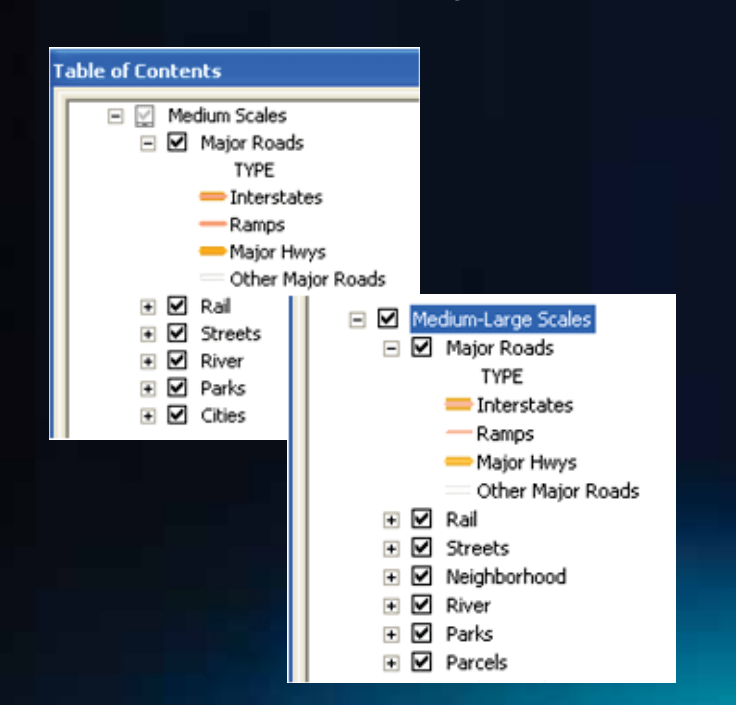

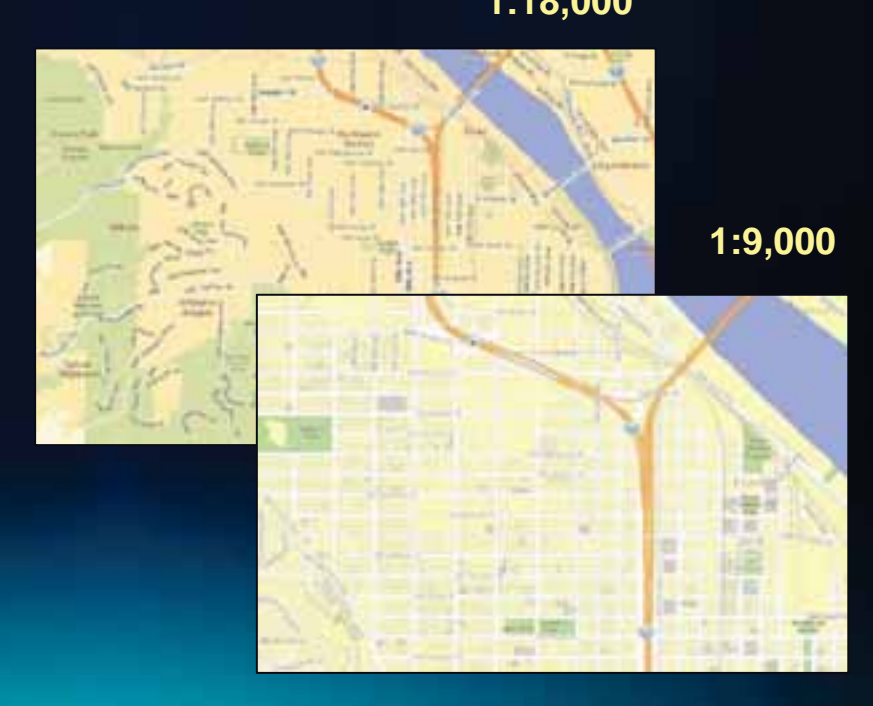

#### **Hybrid basemap design considerations**

- **Map designed to overlay on top of imagery**
	- **E.g., avoid polygon fills on layers**
- **Choose effective font properties for text**
	- **Visible over dark backgrounds**
- **During design, add imagery to ArcMap as a guide**

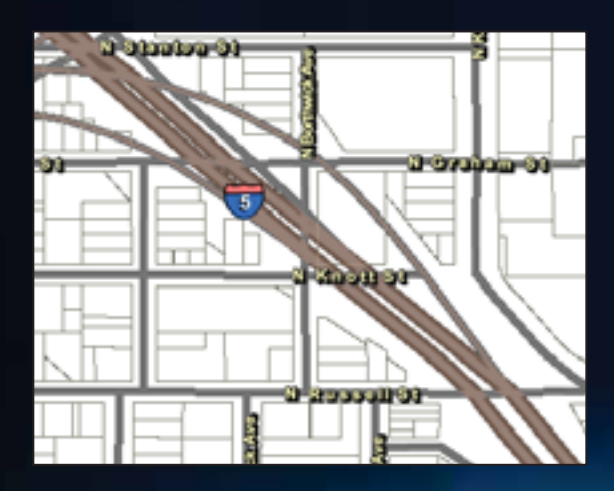

**Hybrid basemap service**

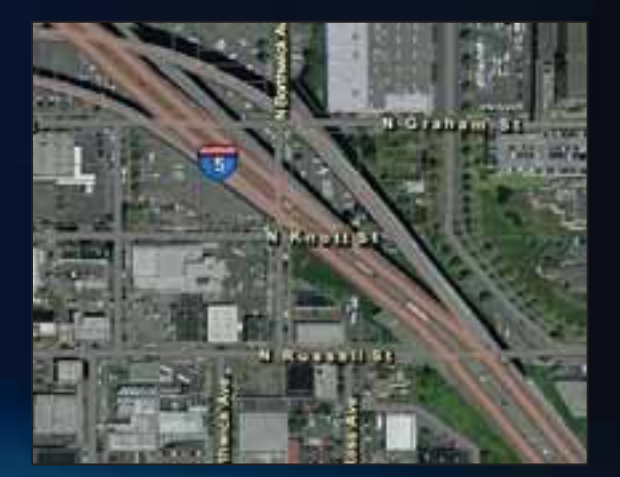

**Hybrid basemap on top of imagery**

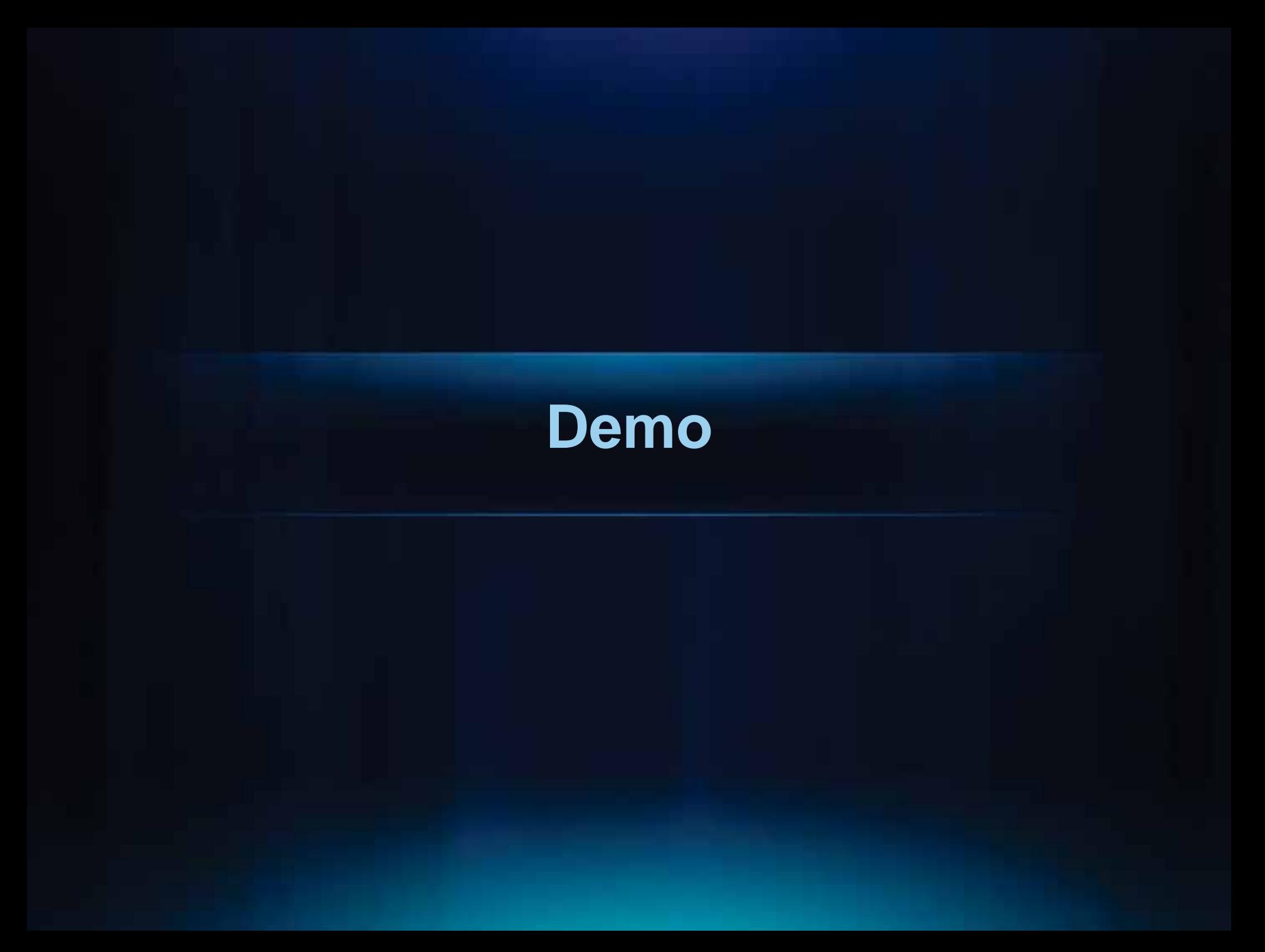

#### **Mobile basemaps**

- **Are added as a basemap layer to the application**
- **Provide geographic reference, but do not require synchronization of data**
- **Can use services from ArcGIS Server and ArcGIS Online, or using a mobile cache**

#### **Design considerations for mobile basemaps**

- **Environmental conditions play an important part in the design**
- **Chose colors and symbols that can be easily read under different lighting**
- **Contrast of colors and simplicity is the key to the design**
- **Limit the amount of text in the map**
- **Test the maps under different lighting**

#### **Day**

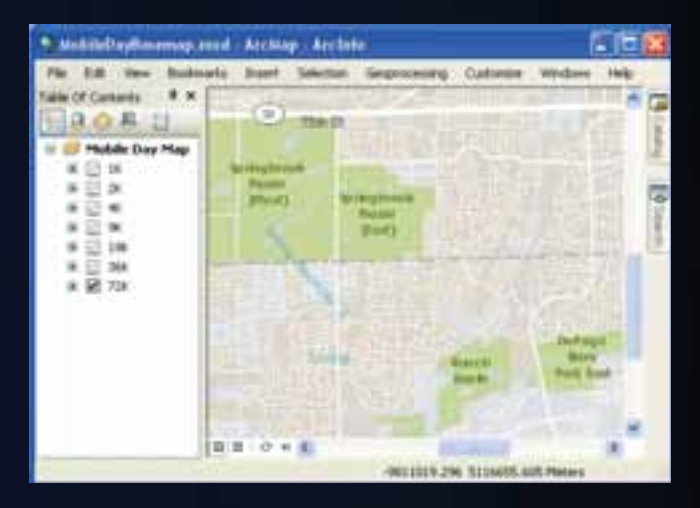

**Night**

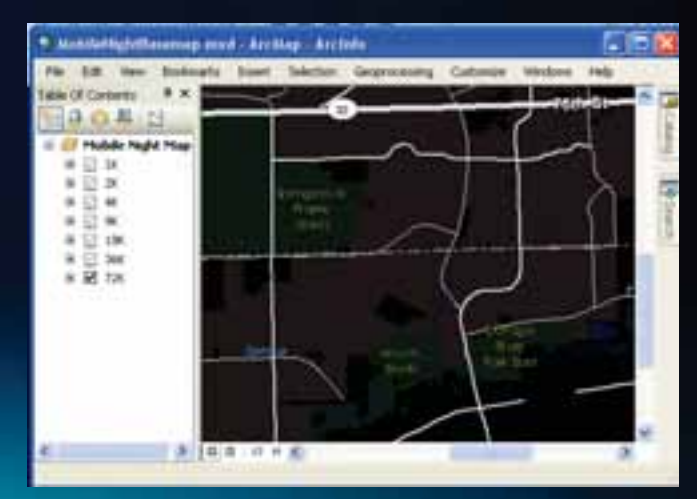

#### **What device are you deploying your maps on?**

- **What is the size of the screen**
- **Create scale dependency**
- **Limit the amount of data**
- **Test performance**
- **Choose simple symbols**
- **Avoid fill colors**

#### **Mobile basemap deployment**

#### • **Create Mobile Map**

- **Use the Create Mobile Map tool in ArcGIS Desktop**
- **Creates a mobile project file (.amp), and a mobile cache**
- **Does not use ArcGIS Server services**
- **Synchronize using the Synchronize Mobile Cache tool**
- **Publish as a service**
	- **Create a map service using ArcGIS Server**
	- **Build an out-of-the-box application using the ArcGIS Mobile Project Center**

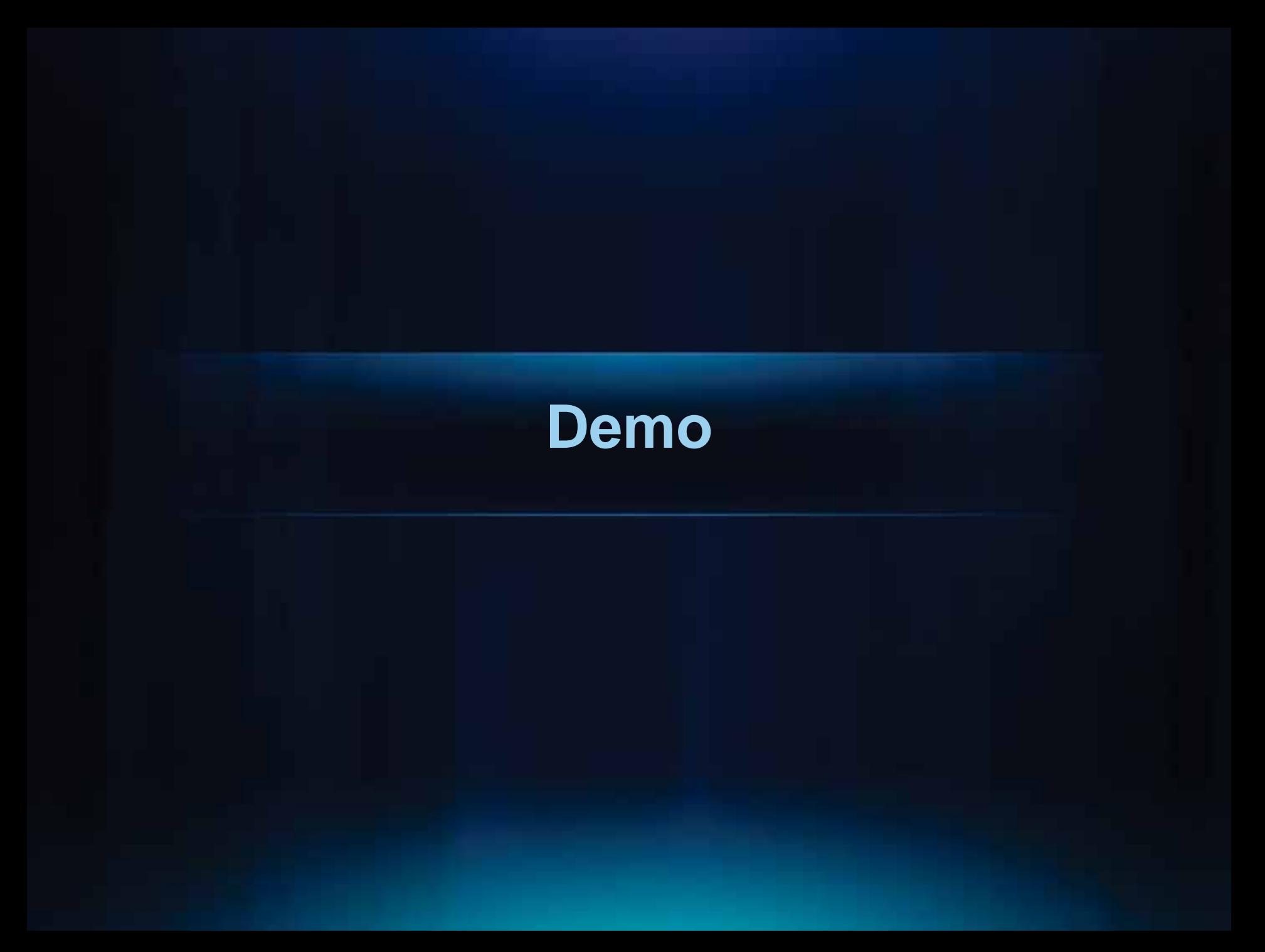

#### **Conclusions**

- **Basemaps underpin a new web map paradigm**
	- **Simplify mapping for non-GIS users**
	- **Simplify mapping for GIS users**
- **Basemaps contextualize in several ways to help create new maps when combined with other content**

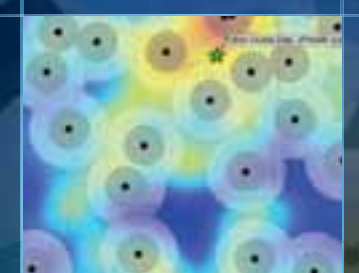

۵D

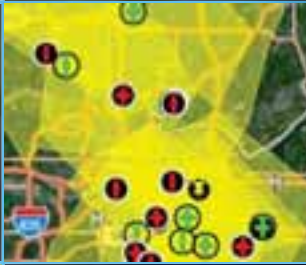

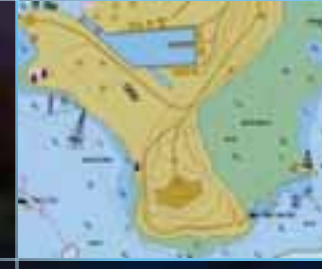

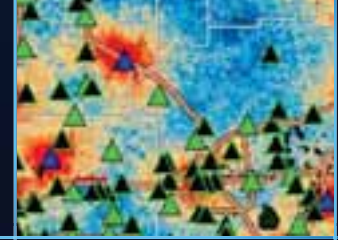

# **Questions**

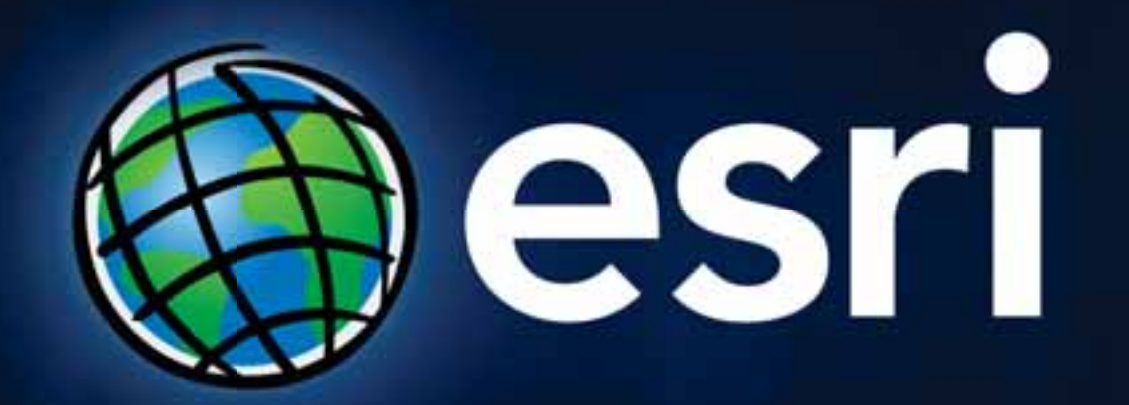